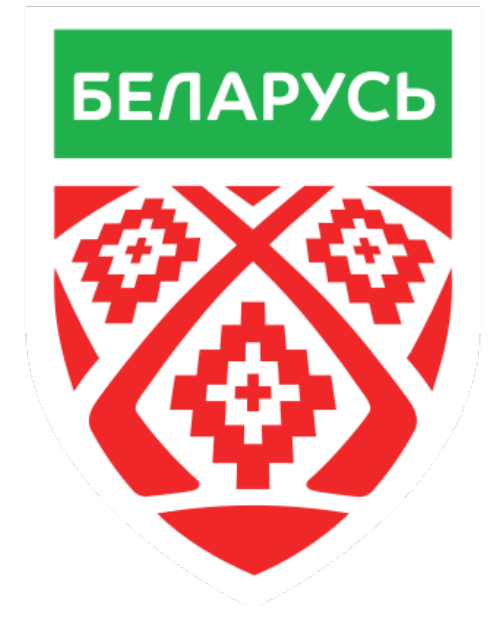

## **Инструкция по работе в системе "Время на льду"**

**Игровое время хоккеистов (время на льду)** – это количество времени, проведенного игроками на льду в ходе игры. Игровые отрезки, в которых полевой игрок находился на площадке, называются сменами. Начало смены фиксируется с момента вступления хоккеиста в игру, окончание – в момент замены игроков.

**Работа судьи учета времени на льду** – это, в первую очередь, *работа в команде* со своим напарником и оператором онлайн трансляции. Регистрация показателей производится 2 специалистами. Учет данных 2 специалистами ведется на одну команду. Один работает за компьютером в системе, а второй наблюдает за командами и передает информацию о сменяющихся и вступающих в игру хоккеистах. Обращаем внимание, специалисты должны контролировать друг друга: первый перепроверяет игроков на льду, а второй сверяет правильность выбора игроков в системе на экране монитора.

## **Глоссарий:**

**ВНЛ –** время игроков на льду.

**КС –** количество смен.

## **Знакомство и вход в систему**

1)Чтобы попасть в статистическую систему "Время на льду" Вам необходимо перейти по ссылке [https://hockey.by/new-admin/games/.](https://hockey.by/new-admin/games/) Выбрать необходимый матч и нажать кнопку *"Продолжить заполнение игры".*

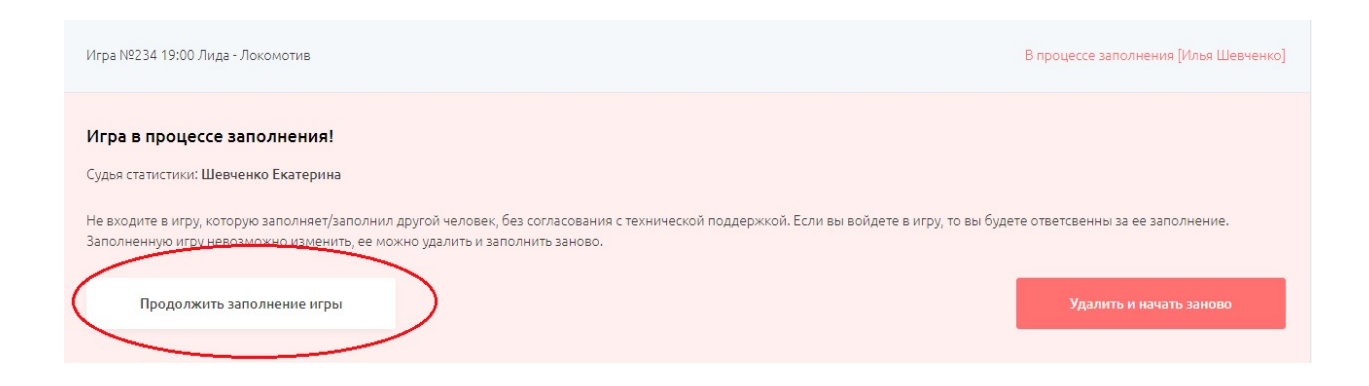

*Ни в коим случае не нажимаем кнопку "Удалить и начать заново". Данная копка удаляет весь процесс заполнения, которым занимался оператор онлайн трансляции.*

2) Когда оператор онлайн трансляции закончит заполнение составов, расставит игроков по пятеркам и нажмет в расстановке кнопку "Сохранить и перейти к 1-му периоду". У вас сверху появится вкладка "Первый период", выбираете ее.

*Внимание!!! Выбирать надо ту вкладку, периоду которой она соответствует, т.е. если вы ведете 1 период, то выбираете вкладку "Первый период", после окончания первого периода переходите во вкладку "Второй период" и т.д.*

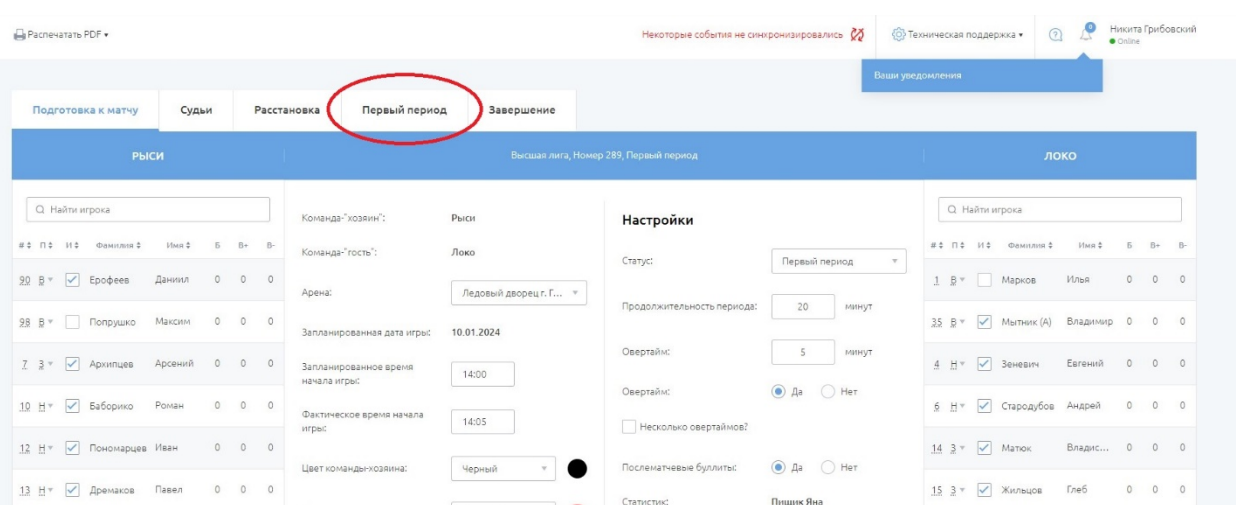

3) Вы попадаете на онлайн протокол первого периода вашей игры. Вам необходимо выбрать кнопку "Время на льду".

*Внимание!!! Выбирать надо ту кнопку, команду которой вы ведете, она будет находится с соответствующей стороны.* 

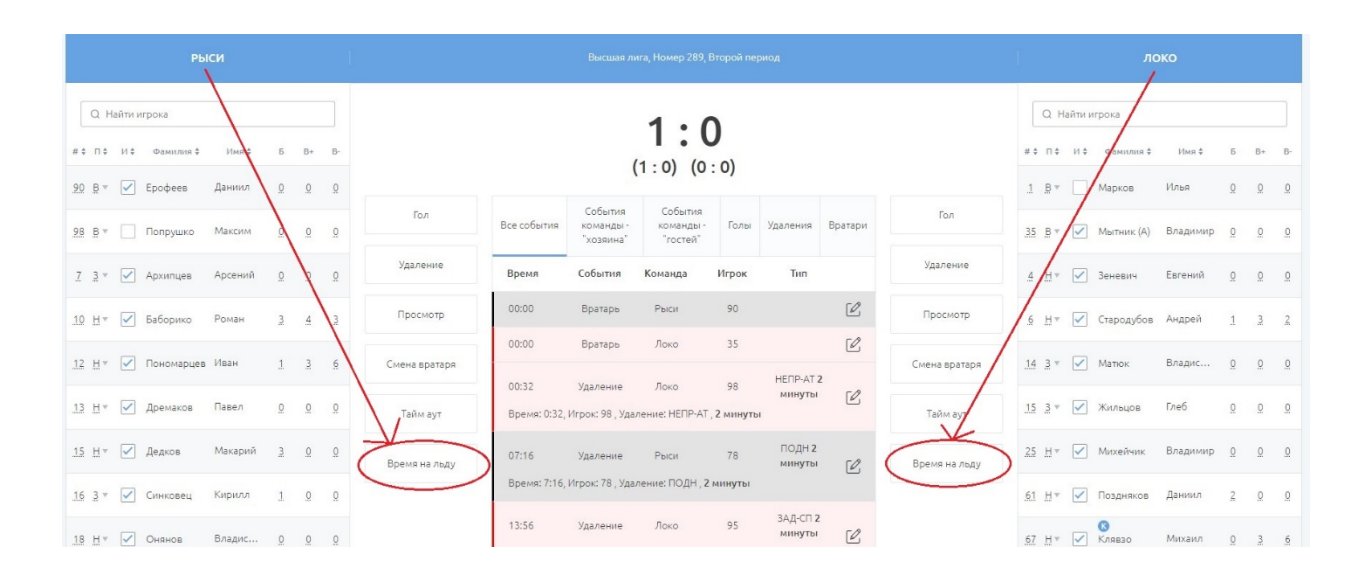

4) Появляется основная системы, с которой вы будете работать.

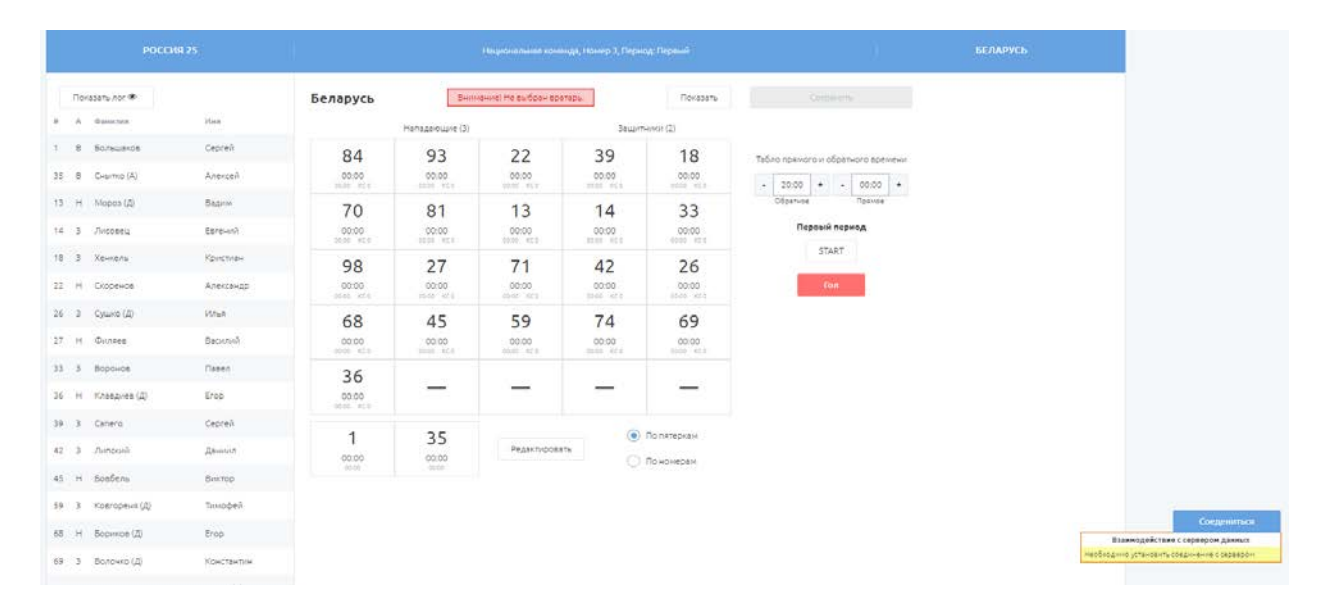

Слева находится состав вашей команды. Также слева есть кнопка "Показать лог". Нажимая на нее появляются все действия игроков, связанные со сменами (выход на площадку, уход с площадки).

В центре рабочего окна отображены все игроки команды, они отображены в виде квадратов, где присутствует номер игрока, количество смен (КС) и время, проведенное на льду.

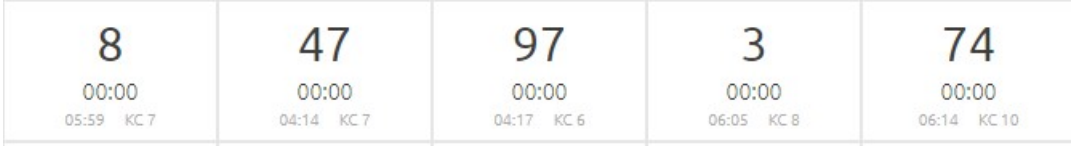

Изначально игроки расположены по пятеркам. Предусмотрена функция сортировки игроков по возрастанию, для этого необходимо переключить с режима "по пятеркам" на режим "по номерам". Также положение квадратов с номерами можно редактировать (если по ходу игры пятерки будут изменяться, то для удобства выбора можно перетаскивать эти квадраты в произвольном порядке).

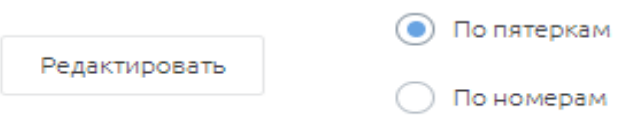

Справа находится время периода прямое и обратное, кнопка запуска и остановки времени, кнопка "гол", которая выводит информацию о том, какие игроки были на поле в момент взятия ворот.

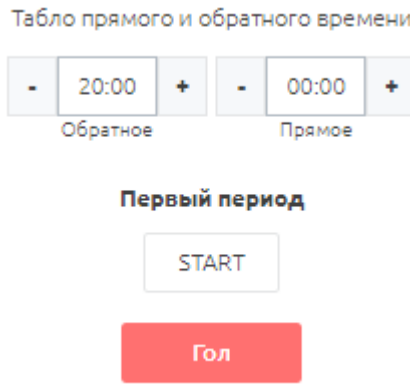

5) Каждому игроку присвоен свой "бокс" или квадрат, где отображается следующая информация:

1) номер игрока;

- 2) время на льду за смену;
- 3) количество сыгранных смен;
- 4) время на льду за период.

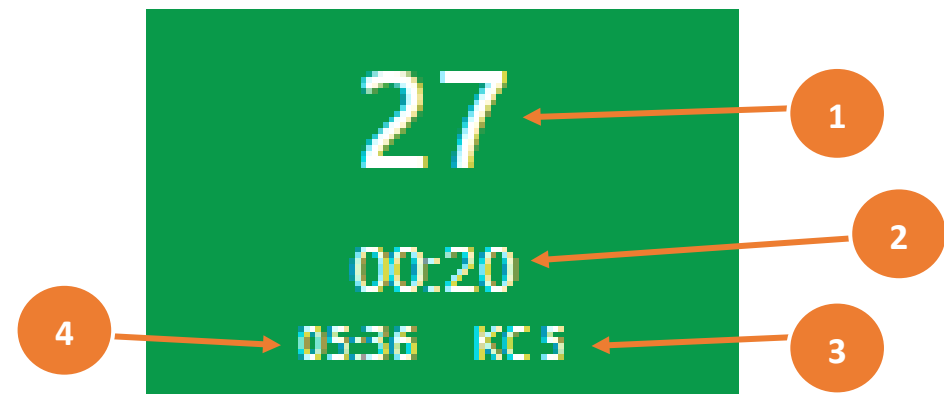

## **Работа в системе**

1)Перед началом каждого периода **обязательно необходимо** нажать кнопку **соединиться**, которая находится в правом нижнем углу и должны появится следующие надписи.

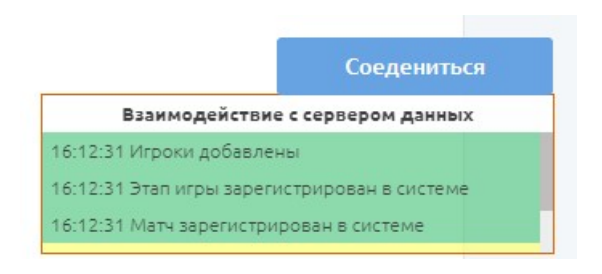

2) Щелчком левой кнопкой мыши по каждому нужному квадрату выбираем стартовую пятерку и вратаря.

*При выборе квадраты загораются зеленым.*

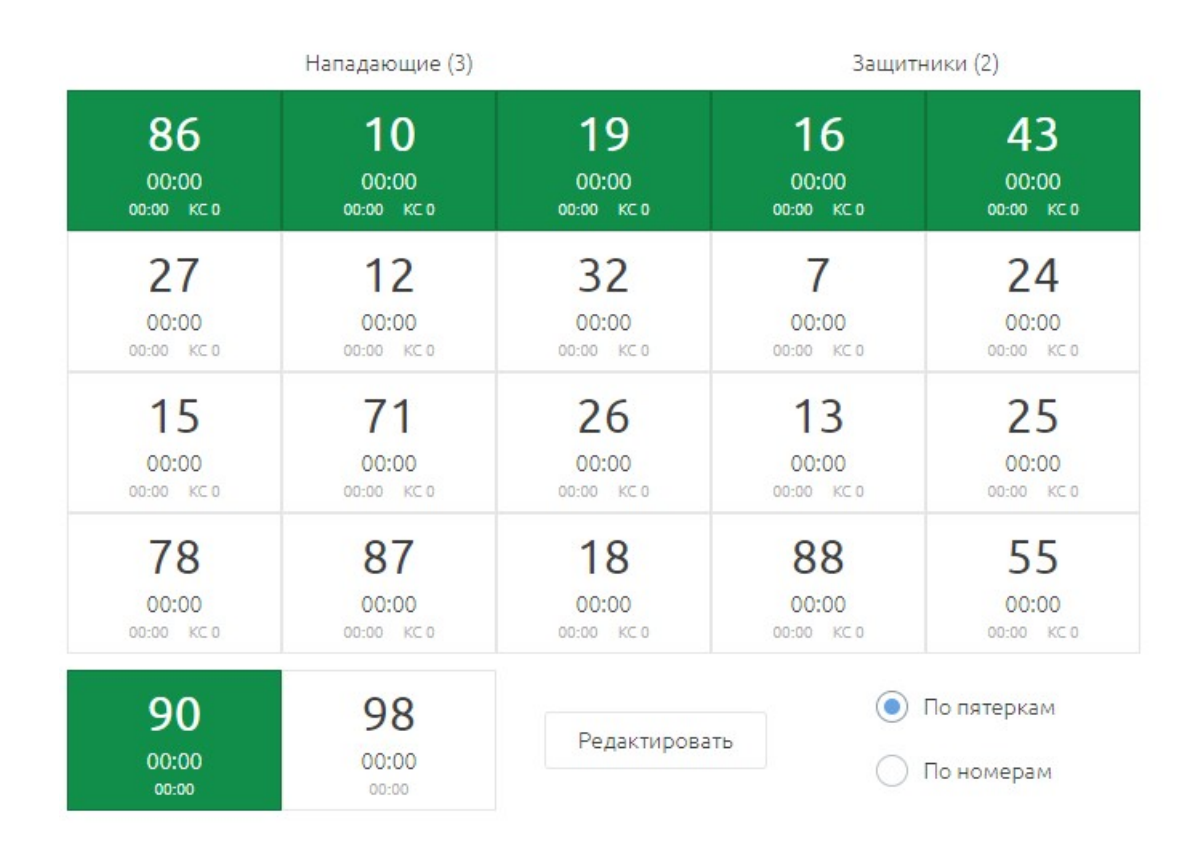

Чтобы **сменить** игрока необходимо его сначала снять левым щелчком мыши, а затем выбрать вышедшего на лед вместо него игрока. В начале каждого периода не забываем выбирать вратаря, который защищает ворота вашей команды.

3) После начала стартового вбрасывания запускаем время в системе.

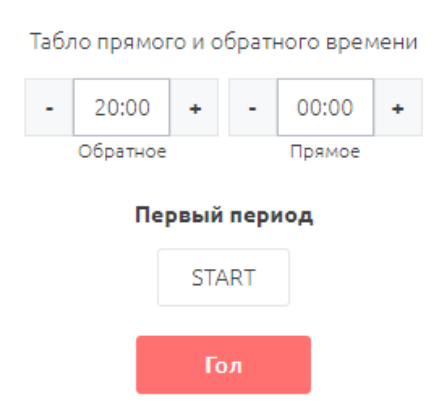

*"Обратное время" – время, как на табло; "Прямое время" – время от начала периода.*

Время в системе необходимо вести в соответствие со временем **на табло**, однако *пауза в 4-5 секунд* для *комфортной* работы допускается.

Для комфортной и оперативной работы со временем матча в системе необходимо знать несколько основных клавиш на клавиатуре и за что они отвечают:

• кнопка **"пробел"** на клавиатуре отвечает за остановку и запуск времени;

• кнопка **"+"** на клавиатуре перематывает время вперед (необходима для корректировки времени с временем на табло);

• кнопка **"-"** на клавиатуре отматывает время назад (необходима для корректировки времени с временем на табло).

4) Если *меняется 1* или *2 игрока*, то можно менять их сразу, не останавливая время, однако если возникают проблемы (не видно кто вышел или зашел) либо меняются одновременно *более 2 игроков,* то стоит *остановить* время( кнопка *"пробел"***)** и поменять всех необходимых игроков. После выставления корректной пятерки на льду время *подгоняется* до текущего (кнопка **"+")**.

Если произошла *ошибка* и вы видите, что на площадке игроки отличные от тех, которые выбраны у вас в программе, то необходимо *отмотать* время (клавишей **"-")** до необходимой отметки времени и выбрать правильных игроков.

5) Когда в игре происходит остановка, то необходимо нажать клавишу "пробел", затем приводим время в соответствие со временем на табло и сверяем игроков на поле и в системе.

6) Во время учета игроков времени на льду каждые *2-3 минуты* необходимо нажимать кнопку в правом верхнем углу **"сохранить"**, которая сохраняет весь процесс ведения в системе и позволяет оператору онлайн трансляции видеть эти данные.

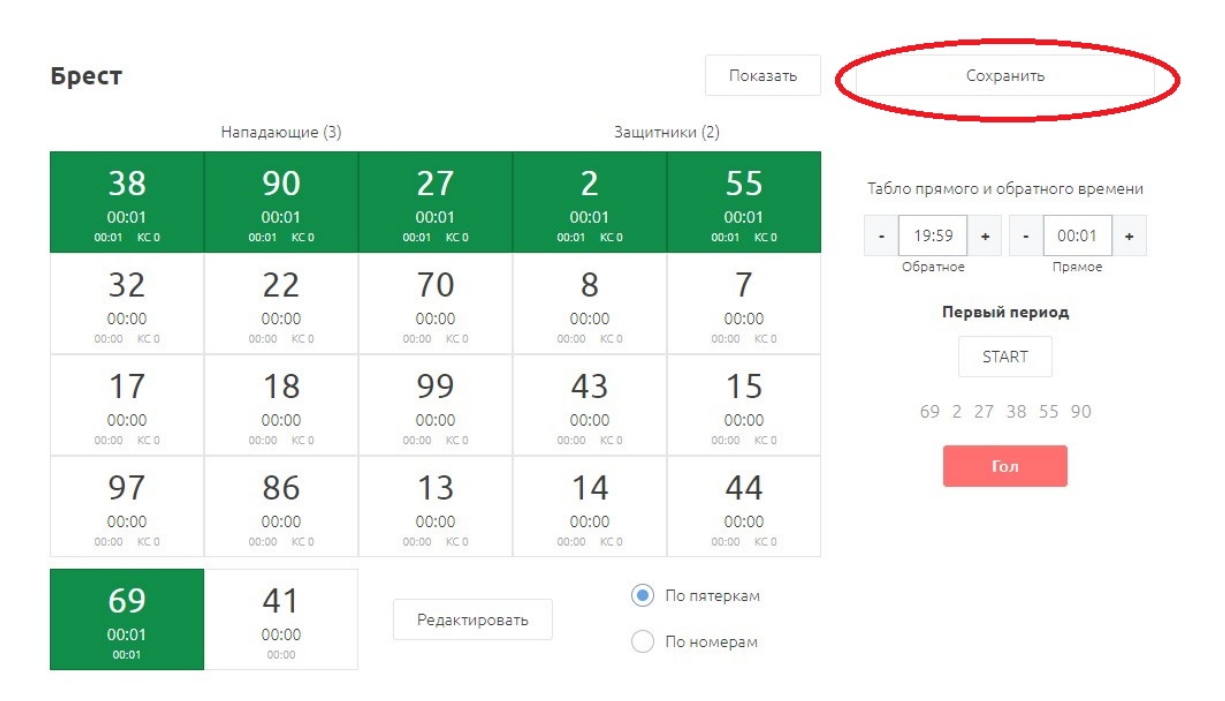

7) Когда происходит взятие ворот необходимо сначала перепроверить игроков команды, находящихся на площадке в момент взятия ворот, затем сверить обратное время и время на табло. Потом нажимаете кнопку гол, которая показывает всех игроков команды, которые были на площадке во время взятия ворот.

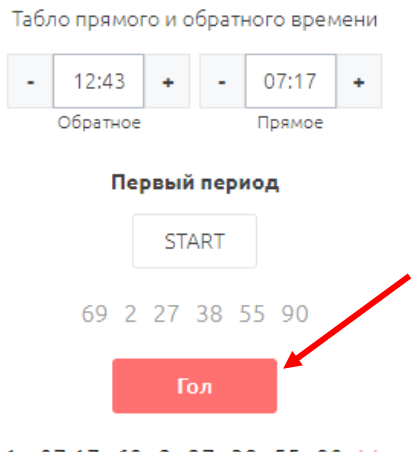

1: 07:17 69 2 27 38 55 90 X

 *Регистратору необходимо передать эти данные оператору онлайн трансляции, для внесения их в статистику +/- при взятие ворот.*

8) По завершению периода система *автоматически* снимает игроков. **Важно!** Никого активным (выделенный зеленым цветом) оставлять не надо. Обязательно в конце нажимаем кнопку **"Сохранить"** и переходим во вкладку следующего периода.

9) Ваша работа ведется до тех пор, пока игровое время не истечет, то есть 3 периода **основного времени**, при необходимости дополнительное время овертайма(ов).

*Проведение серии послематчевых бросков для выявления победителя матча не входит в вашу работу.*

После окончания работы вам необходимо перепроверить все введенные данные, а затем **сообщить** оператору онлайн трансляции о завершение своей работы.